# **PUC**

ISSN 0103-9741

Monografias em Ciência da Computação n° 01/2020

**Sistema de Rastreamento de Encontros entre pessoas e Sintomas para COVID-19**

> **Vitor Pinheiro de Almeida Felipe Oliveira Carvalho Markus Endler**

Departamento de Informática

**PONTIFÍCIA UNIVERSIDADE CATÓLICA DO RIO DE JANEIRO RUA MARQUÊS DE SÃO VICENTE, 225 - CEP 22453-900 RIO DE JANEIRO - BRASIL**

## **COVIDTracker: Sistema de Rastreamento de Encontros entre Pessoas e Sintomas para COVID-19**

Vitor Pinheiro de Almeida<sup>1</sup>, Felipe Oliveira Carvalho<sup>1</sup>, Markus Endler<sup>1</sup> <sup>1</sup>Departamento de Informática – Pontifícia Universidade Católica do Rio de Janeiro (PUC-Rio) {valmeida, fcarvalho, endler}@inf.puc-rio.br

**Resumo**. Uma pandemia é uma epidemia de doença infecciosa que se espalha entre a população de uma grande região geográfica, por exemplo, um continente, ou mesmo todo o planeta. Um dos maiores problemas durante um cenário como este é de encontrar um método eficaz para reduzir a propagação do vírus. Cada vírus tem suas especificidades e cada sub região geográfica possui uma população com um comportamento diferente. Devido ao atual problema com o avanço da pandemia de COVID-19 no Brasil e no mundo, em nosso trabalho desenvolvido no laboratório LAC (Laboratory for Advanced Collaboration) da PUC-RIO, desenvolvemos o COVIDTracker. Ela é uma aplicação que permite monitorar encontros entre pessoas e também permite aos usuários informar sintomas que estejam sentindo no momento. Este relatório técnico descreve o sistema COVIDTracker, desenvolvido utilizando um simulador para gerar dados sobre pessoas, seus deslocamentos, encontros e sintomas; e o Apache Kafka, utilizado como barramento de comunicação e para processamento da *stream* de eventos gerada pelo simulador.

**Palavras-chave**: COVID-19, Rastreamento de encontros, Siafu, Apache Kafka.

**Abstract**. A pandemic is an epidemic of infectious disease that spreads among the population of a large geographic region, for example, a continent, or even the entire planet. One of the biggest problems during a scenario like this is to find an effective method to reduce the spread of the virus. Each virus has its specificities and each geographical subregion has a population with different behavior. Due to the current problem with the rise of the COVID-19 pandemic in Brazil and worldwide, in our work developed at the LAC (Laboratory for Advanced Collaboration) laboratory at PUC-RIO, we developed the COVIDTracker. It is an application that allows to monitor meetings between people and also allows users to report symptoms that they are currently experiencing. This technical report describes the COVIDTracker system, developed using a simulator to generate data about people, their displacements, encounters, and symptoms; and Apache Kafka, used as a communication bus and for processing the event stream generated by the simulator.

**Keywords**: COVID-19, Encounters tracking, Siafu, Apache Kafka.

#### **Responsável por publicações**:

Rosane Teles Lins Castilho Assessoria de Biblioteca, Documentação e Informação PUC-Rio Departamento de Informática Rua Marquês de São Vicente, 225 - Gávea 22453-900 Rio de Janeiro RJ Brasil Tel. +55 21 3114-1516 Fax: +55 21 3114-1530 E-mail: [bib-di@inf.puc-rio.br](mailto:bib-di@inf.puc-rio.br) Web site: http://bib-di.inf.puc-rio.br/techreports/

# **Sumário**

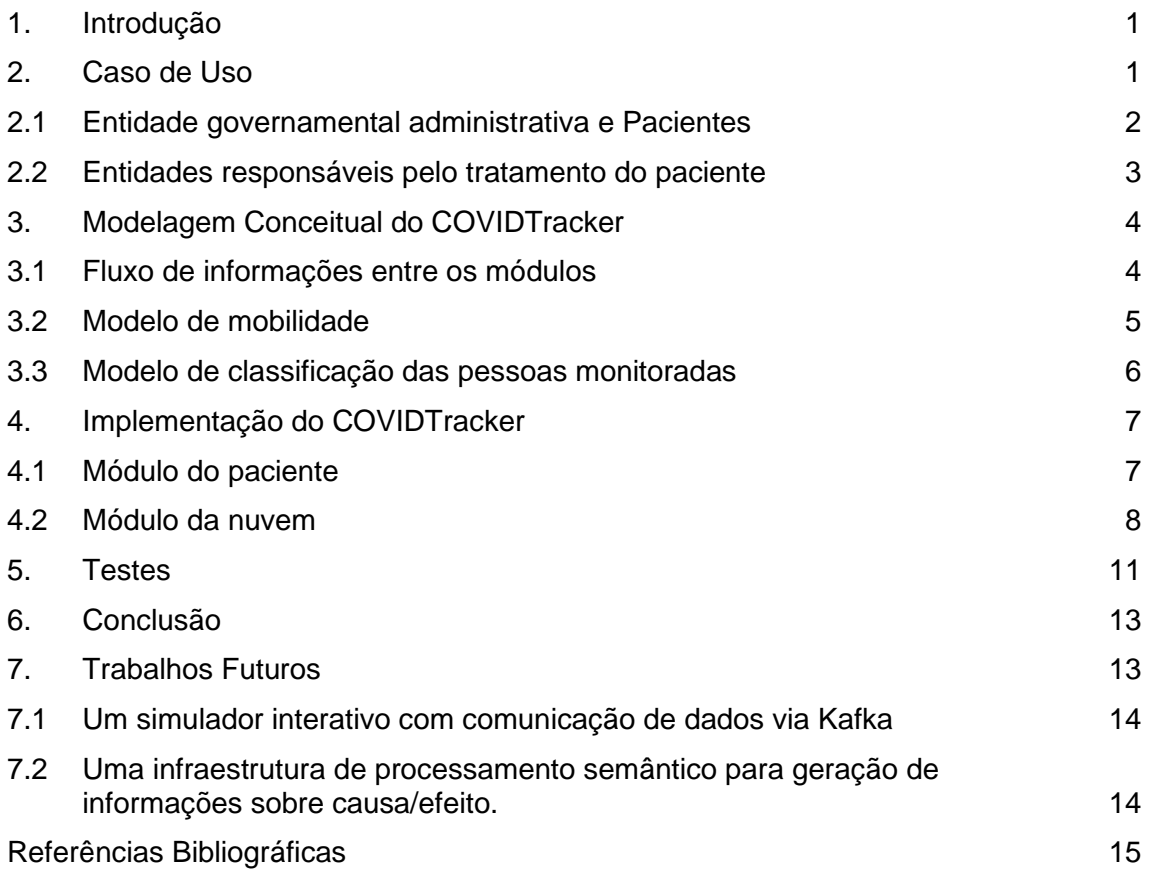

## **1. Introdução**

A pandemia da SARS-CoV-2, vírus causador da doença COVID-19, tem provocado intensas e rápidas transformações na sociedade global (Sibley et al., 2020). À medida em que pesquisadores, governantes e pessoas da sociedade civil em geral procuram melhores maneiras de adequar a vida cotidiana à nova realidade, novas formas de lidar com os efeitos indesejados do vírus vão sendo descobertos ou inventados. Um dos aspectos de interesse é o monitoramento das condições de saúde das pessoas e os deslocamentos destas, a fim de contribuir para que o vírus não se espalhe de forma acelerada, inflando os hospitais.

O rastreamento de sintomas de pessoas e encontros é uma tecnologia já existente em pesquisas e em produtos no mercado (Ictech, 2019; Kelly Servick, 2020; NSF Public Affairs, 2020). De uma forma simples, ela é utilizada em aplicativos de transporte como o Uber (Alviz et al., 2014). Uma corrida só pode ser iniciada quando as coordenadas do passageiro e do motorista estão dentro de um certo limiar de proximidade (i.e. um encontro das coordenadas fornecidas por GPS). Utilizar essa tecnologia com um controle do monitoramento de sintomas pode ajudar a rastrear a propagação do vírus dentro de um ambiente urbano, por exemplo.

Diante deste fato, este trabalho apresenta o COVIDTracker, uma aplicação para monitorar as movimentações de pessoas, utilizando coordenadas GPS, e que permite aos usuários informar supostos sintomas da doença, seguindo as diretrizes da OMS e do Ministério da Saúde.

A implementação atual conta com o uso de um simulador capaz de instanciar centenas de pessoas, definir um modelo de mobilidade e fazer com que os dados monitorados destas pessoas alimentem o sistema de rastreamento de encontros e classificação de risco de infecção para COVID-19 baseado nos sintomas informados.

Na seção 2 será relatado o caso de uso em que o COVIDTracker se enquadra, os benefícios agregados pelo sistema e o papel de cada um de seus tipos de usuário. Na seção 3 será apresentado o modelo conceitual do sistema de rastreamento e classificação de risco do COVIDTracker e o modelo de mobilidade utilizado no simulador. A seção 4 descreve as tecnologias utilizadas para a implementação do COVIDTracker. A seção 5 descreve testes feitos com o simulador de pessoas para ilustrar o funcionamento. E por fim na seção 6 são feitas considerações finais sobre o trabalho e na seção 7 fala-se sobre os próximos passos e possíveis desdobramentos para pesquisa.

## **2. Caso de Uso**

Uma pandemia é uma epidemia de doença infecciosa que se espalha entre a população de uma grande região geográfica, por exemplo, um continente, ou mesmo todo o planeta. Um dos maiores desafios para o sistema de saúde é a super lotação dos hospitais e unidades de tratamento e também de encontrar uma maneira de acompanhar a evolução da pandemia.

Devido ao grande número de pessoas, é inviável conseguir fazer exames em todos para comprovar a infecção pelo vírus em questão. Devido a esse fato, as unidades controladoras de doenças infecciosas se baseiam em abordagens estatísticas para estimar a quantidade de pessoas contaminadas.

Outro problema são os médicos e hospitais que devido à sobrecarga de pessoas infectadas, necessitam de apoio para dar conta do grande número de pacientes. CO-VIDTracker é um sistema desenvolvido para apoiar tanto as entidades governamentais administrativas para acompanhar o crescimento do vírus; quanto para apoiar as entidades de saúde responsáveis pelo tratamento do paciente.

O caso de uso deste trabalho é com a pandemia do vírus COVID-19. COVIDTracker possui três tipos de usuários:

- A entidade governamental administrativa responsável por acompanhar o crescimento do vírus tanto no país quanto nos estados.
- As entidades responsáveis pelo tratamento dos pacientes: o médico, o hospital e o plano de saúde.
- O paciente sendo monitorado e apoiado pela aplicação COVIDTracker.

Para cada um dos tipos de usuário, será explicado a seguir como o COVIDTracker agrega valor.

#### **2.1Entidade governamental administrativa e Pacientes**

COVIDTracker monitora as pessoas através de sensores (GPS) e questionários sobre o estado de saúde e sintomas. O ministério da saúde define uma série de sintomas para o COVID-19, ilustrados na [Figura 1.](#page-6-0) O COVIDTracker é um caminho pelo qual cada cidadão que estiver sentido sintomas pode utilizar para receber auxilio e recomendações sobre o que fazer dependendo do risco de infecção averiguado.

Por exemplo, para pacientes com risco baixo, só é recomentado que fique em casa para se proteger e a higienização das mãos. Para pacientes com risco intermediário, é recomentado o isolamento domiciliar, pois a pessoa pode estar com alguma enfermidade diminuindo sua imunidade e ficando mais susceptível para contrair o vírus. Já nos casos de risco alto, é recomentado que se procure uma unidade de saúde próxima para uma melhor avaliação pelo médico.

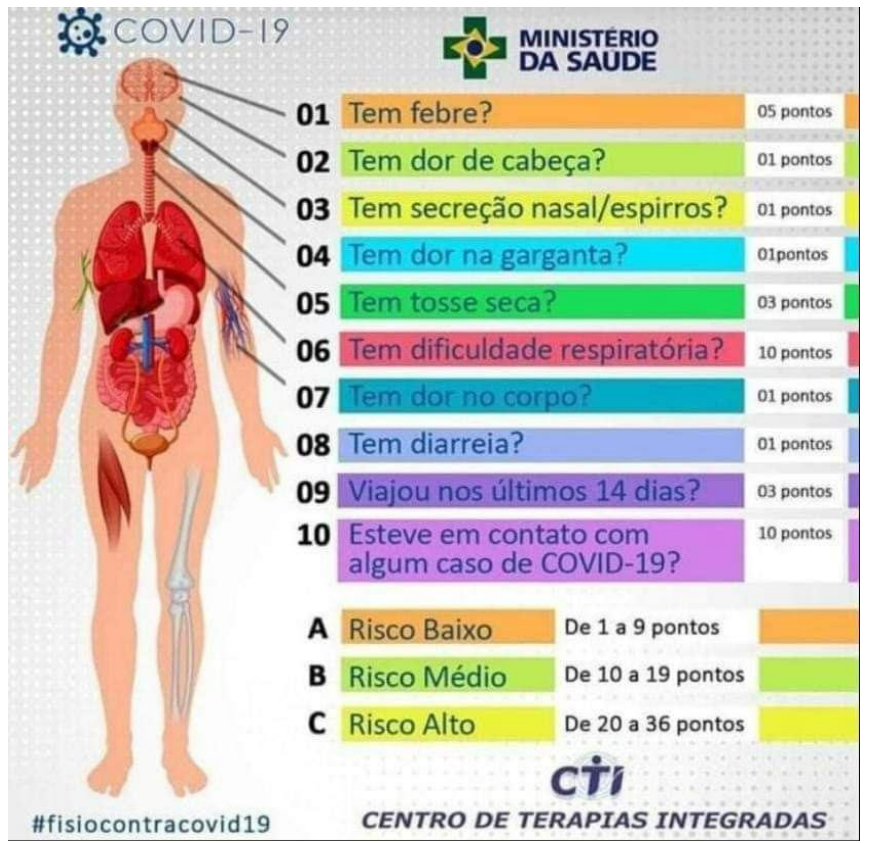

**Figura 1: Pontuação para detectar suspeita de COVID-19. (Fonte[: https://saude.gov.br/\)](https://saude.gov.br/)**

<span id="page-6-0"></span>É ganho para o paciente porque ele possui agora uma maneira de saber para seus sintomas qual risco de infecção ele possui e recebe as recomendações do ministério da saúde diretamente em seu celular. Já para o ministério da saúde, esse sistema cria uma base de dados que o ajuda a acompanhar o crescimento da pandemia através da classificação que cada pessoa monitorada vai ter, por exemplo, risco baixo, médio ou alto.

#### **2.2Entidades responsáveis pelo tratamento do paciente**

Antes e depois que o paciente está no hospital, o COVIDTracker vai ser capaz de prover informações de saúde sobre o paciente. Um dos maiores problemas durante uma pandemia é conseguir avaliar o quão eficaz foi o tratamento feito. O setor de saúde durante uma pandemia, ao mesmo tempo que está tratando o paciente de um vírus desconhecido, o setor também está pesquisando e testando tratamentos diferentes.

Com o COVIDTracker, as entidades de saúde podem acompanhar os sintomas do paciente após o tratamento, depois do paciente ter deixado o hospital. Desta maneira é possível avaliar quais tratamentos estatisticamente estão funcionando melhor do que outros. Por exemplo, se de um grupo de pacientes tratados com o tratamento A, mais da metade voltam a ter sintomas e de outro grupo de pacientes tratados com o tratamento B, menos da metade voltam a ter sintomas, pode ser um indicativo de que o tratamento B é mais eficaz.

## **3. Modelagem Conceitual do COVIDTracker**

O COVIDTracker é um sistema que possui quatro módulos principais, o módulo do paciente, o módulo da nuvem, o módulo administrativo e o módulo de saúde.

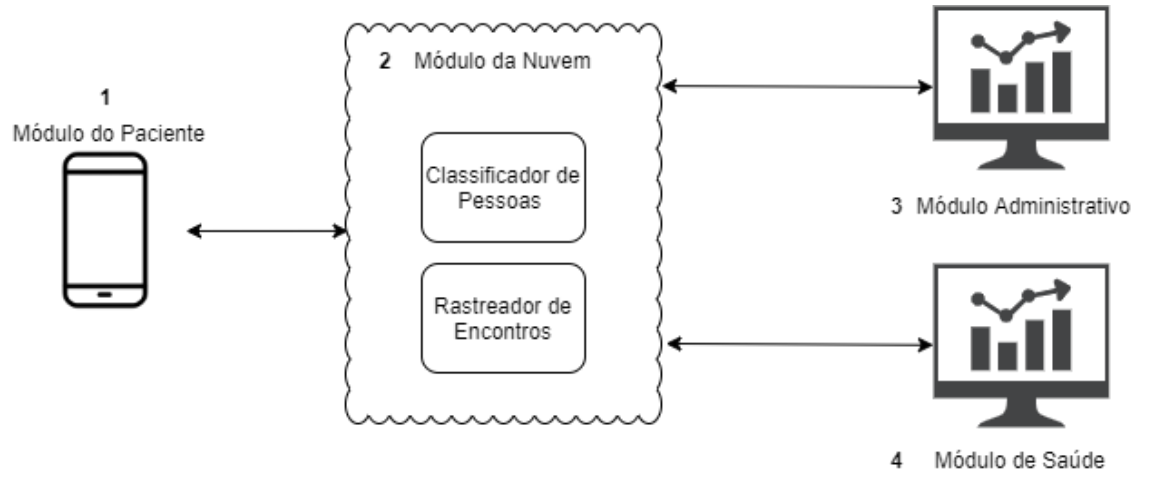

**Figura 2: Modelo conceitual do COVIDTracker.**

<span id="page-7-0"></span>O módulo do paciente (número 1 na [Figura 2\)](#page-7-0) conceitualmente é um smartphone que cada pessoa monitorada vai possuir. Este smartphone é o canal de comunicação do sistema com o paciente. Para este trabalho, o papel dos smartphones dos pacientes vai ser destinado a um simulador. Todas as informações enviadas pelo smartphone do paciente serão geradas pelo simulador. O simulador também vai receber requisições do módulo da nuvem (número 2 n[a Figura 2\)](#page-7-0) para atualizar a lista de sintomas quando este módulo detectar um encontro entre duas pessoas.

## **3.1Fluxo de informações entre os módulos**

O módulo do paciente será um programa responsável por simular um número finito de pacientes, seus sintomas de saúde e movimentações na cidade. Cada paciente poderá a qualquer momento responder um questionário dizendo se esta se sentindo bem ou não. Cada não esteja se sentindo bem, o programa vai fazer uma série de perguntas sobre que sintomas o paciente esta sentindo. O programa só vai perguntar sobre os sintomas de interesse para a infecção COVID-19. Como ilustrado na [Figura 1,](#page-6-0) as perguntas são:

- Tem febre?
- Tem dor de cabeça?
- Tem secreção nasal/espirros?
- Tem dor de garganta?
- Tem tosse seca?
- Tem dificuldade respiratória?
- Tem dor no corpo?
- Tem diarreia?
- Viajou nos últimos 14 dias?
- Esteve em contato com algum caso de COVID-19?

Para todas as perguntas as respostas são binárias: sim ou não. Uma vez que o paciente responde as perguntas, o módulo do paciente envia estas informações para o módulo da nuvem (número 2 na [Figura 2\)](#page-7-0). As informações enviadas pelos pacientes são enviadas

de forma assíncrona, permitindo que o paciente envie informações para o sistema a qualquer momento.

O módulo da nuvem, vai receber as informações de sintomas de todos os pacientes e vai classificar cada paciente de acordo com o ilustrado na [Figura 1.](#page-6-0) Na figura 1, cada sintoma possui uma pontuação, e para cada resposta "sim" enviada, a pontuação do sintoma é somada na pontuação total do paciente. De acordo com a pontuação final o paciente é classificado com risco baixo, médio ou alto.

Além das informações de sintomas, o módulo do paciente também envia os encontros que cada paciente teve. Essa informação é usada para descobrir se um paciente teve contato com alguma pessoa que está com COVID-19.

Quando um paciente faz um exame médico e confirma que possui o COVID-19, este paciente insere no sistema que seu exame deu positivo. Como o COVIDTracker guarda todos os encontros feitos entre as pessoas monitoradas, a cada vez que uma nova pessoa é confirmada para COVID-19, o COVIDTracker solicita para as pessoas que tiveram contato com a pessoa contaminada que elas falem sobre quais sintomas estão sentindo no momento. Após essa solicitação, o paciente responde as perguntas novamente e sua classificação é recalculada.

O módulo 3 recebe informações sobre a classificação de cada pessoa e sobre a quantidade de encontros entre as pessoas. O módulo 4 recebe as informações sobre sintomas e a classificação de cada pessoa. Para o escopo deste trabalho, estes módulos não serão implementados (3 e 4).

#### **3.2Modelo de mobilidade**

Para modelar e simular a mobilidade de pessoas, utilizaremos o simulador Siafu<sup>1</sup>. Este simulador será responsável por simular diversos agentes portando seus smartphones e enviando suas localizações. Os encontros entre pessoas serão detectados e enviados para o módulo da nuvem para ser processados. Na [Figura 4](#page-9-0) é exibido um trecho do mapa do bairro de Copacabana na cidade do Rio de Janeiro. As linhas em preto representam as ruas e avenidas por onde os agentes podem transitar. Os pontos azuis representam locais residenciais, os pontos vermelhos representam locais de trabalho e locais de atividades essenciais (como supermercados e farmácias), e os pontos em verde representam locais de entretenimento.

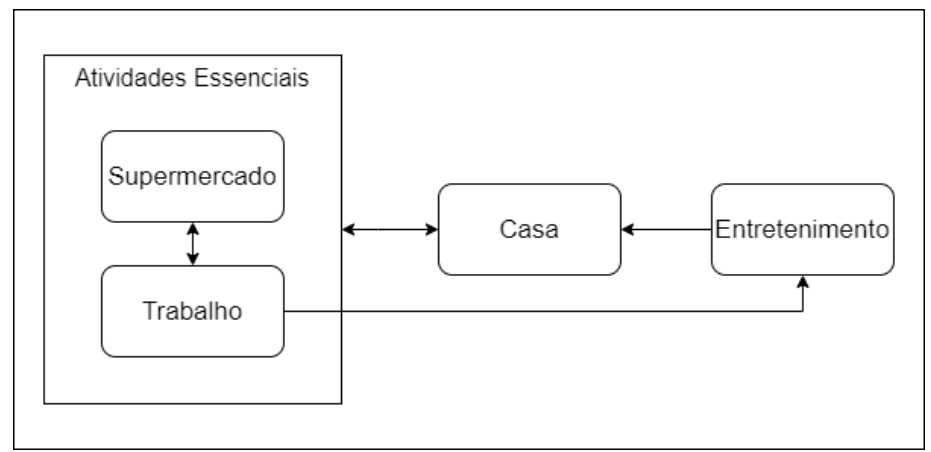

**Figura 3: Modelo de Mobilidade**

<span id="page-8-0"></span><sup>1</sup> <http://siafusimulator.org/>

O modelo de mobilidade simplificado é apresentado na [Figura 3.](#page-8-0) Na configuração planejada para a simulação, as pessoas podem se movimentar de casa para o trabalho e para outros locais de atividade essencial como supermercados. Quando estão no trabalho, os agentes podem transitar para supermercados ao longo do dia e ao fim do dia eles podem voltar para casa ou irem até um local de entretenimento. Dos locais de entretenimento os agentes voltam para casa.

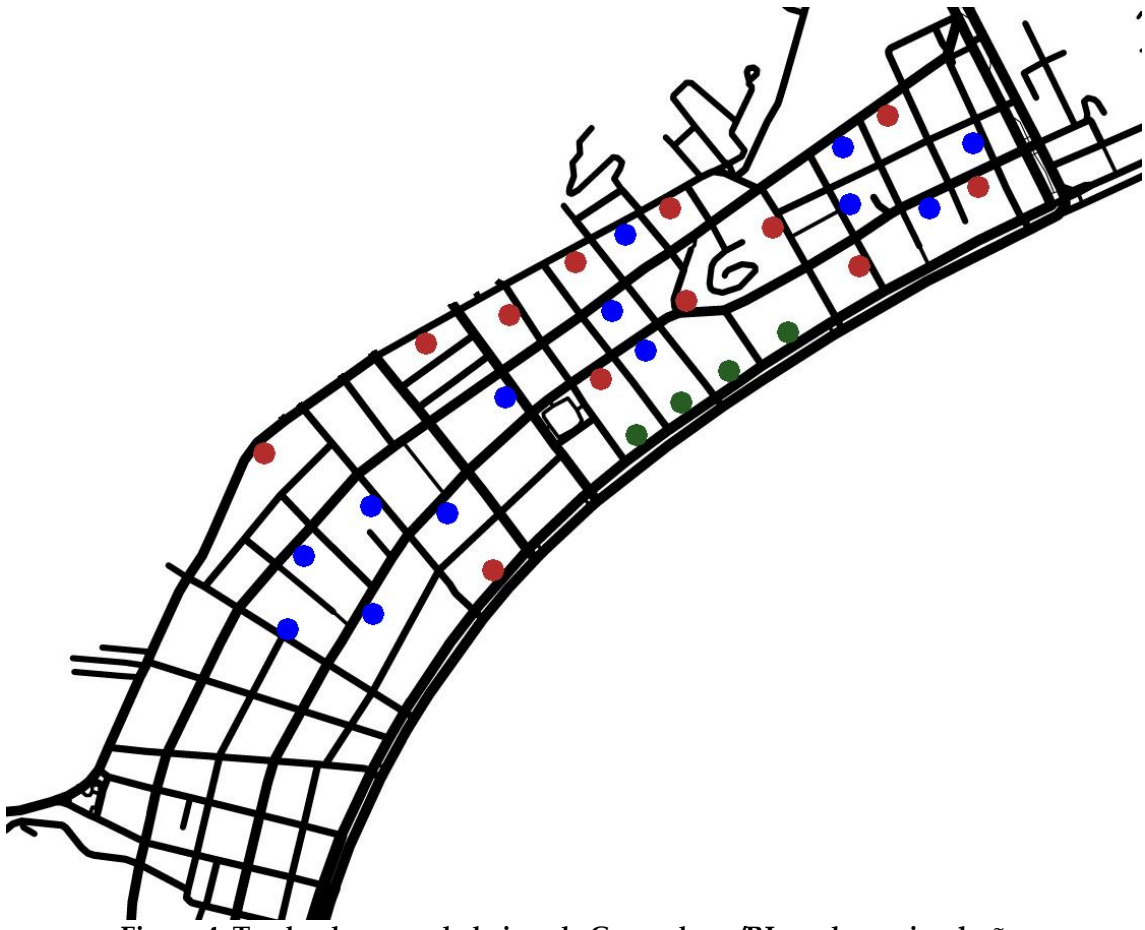

**Figura 4: Trecho do mapa do bairro de Copacabana/RJ usado na simulação.**

#### <span id="page-9-0"></span>**3.3Modelo de classificação das pessoas monitoradas**

A [Tabela 1](#page-10-0) mostra as classificações dos possíveis estados que cada pessoa pode estar. Elas estão de acordo com os estados descritos na [Figura 1,](#page-6-0) com a mudança de que pessoas que estejam confirmadas através de exame médico que possuem COVID-19 também tem sua classificação. As classificações não são mutuamente exclusivas, cada pessoa pode estar em uma ou mais classificações.

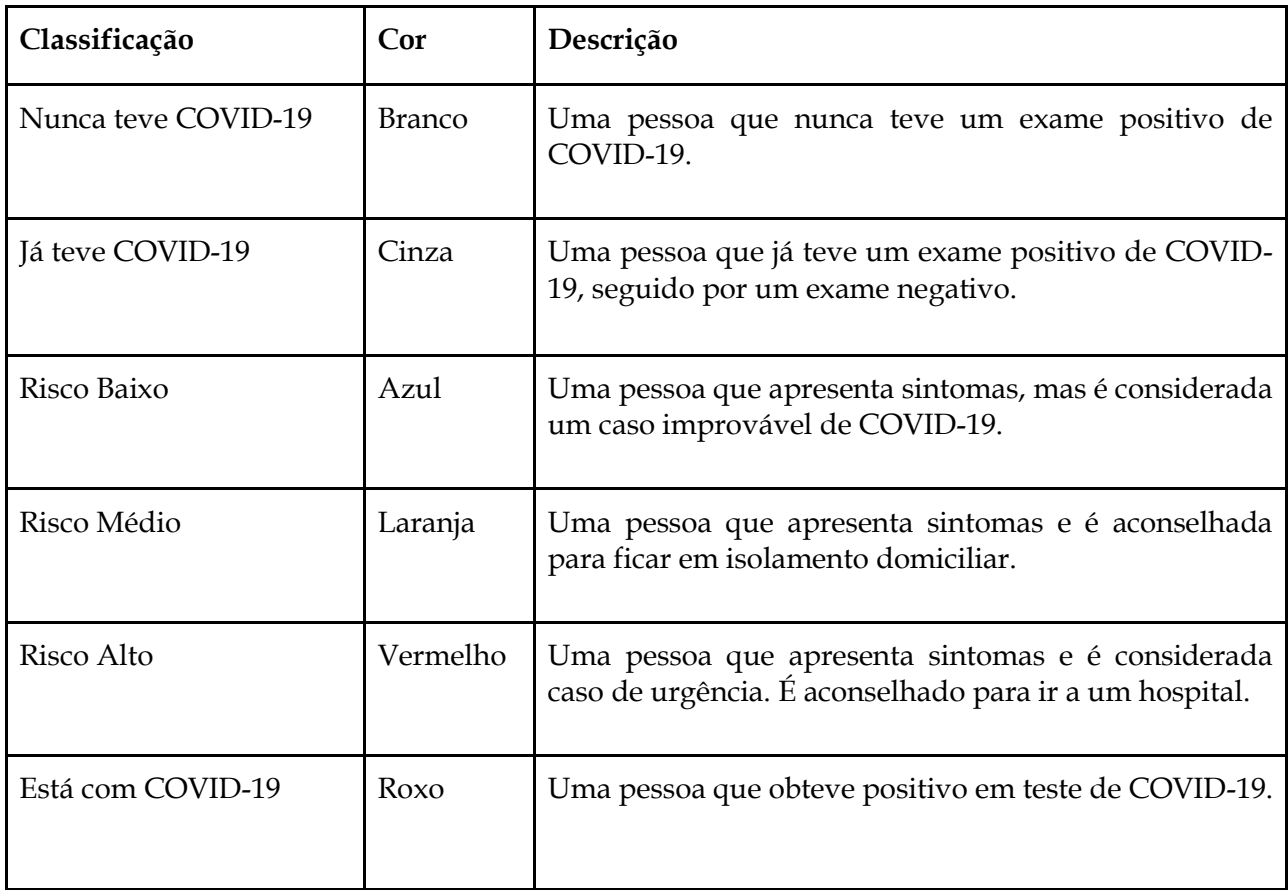

**Tabela 1: Classificação dos estados das pessoas.**

## <span id="page-10-0"></span>**4. Implementação do COVIDTracker**

A implementação foi dividida em duas partes, o módulo do paciente e o módulo da nuvem.

## **4.1Módulo do paciente**

Para o módulo do paciente, utilizamos o ambiente de simulação descrito na seção 3.2, de onde estabelecemos alguns parâmetros baseados em geração de números aleatórios. Na configuração inicial da simulação essas probabilidades são checadas e as variáveis são iniciadas de acordo. Esses parâmetros podem ser vistos na [Tabela 2.](#page-11-0) Nessa modelagem os agentes iniciam em suas residências (definidas aleatoriamente) e possuem locais de trabalho para os quais poderão se movimentar caso sejam agentes que não obedecem ao isolamento social. Eles passam a maior parte do dia em seus locais de trabalho e ocasionalmente podem se mover pela rua (para ir a um supermercado, por exemplo) e voltar. Após o final do expediente estes agentes podem decidir por ir para um local de entretenimento ou voltar para casa. No caso de um agente ir para uma área de entretenimento, ele passa um período dentro do intervalo de uma a duas horas e depois encerra o dia indo para casa.

| Parâmetro                          | Explicação                              |
|------------------------------------|-----------------------------------------|
| Desobediência ao isolamento social | Probabilidade de um agente não per-     |
|                                    | manecer em casa. Esse parâmetro é de-   |
|                                    | finido apenas uma vez na geração do     |
|                                    | agente.                                 |
| Tem COVID19                        | Probabilidade de cada agente ser cri-   |
|                                    | ado com o status de "ter COVID19"       |
|                                    | como verdadeiro, representando que      |
|                                    | ele está infectado no início da simula- |
|                                    | ção.                                    |
| Sintomas de COVID19                | Para cada um dos 9 primeiros sintomas   |
|                                    | exibidos na Figura 1 (não conta o do    |
|                                    | contato com pessoas que tinham          |
|                                    | COVID19), define a probabilidade de     |
|                                    | cada agente ter o sintoma definido      |
|                                    | como "Sim".                             |
| Quantidade de pessoas              | Quantidade de agentes que farão parte   |
|                                    | da simulação                            |
| Mudança aleatória de sintomas      | Probabilidade de cada um dos sinto-     |
|                                    | mas de cada agente mudar aleatoria-     |
|                                    | mente durante um dia de simulação.      |

**Tabela 2: Parâmetros da simulação.**

<span id="page-11-0"></span>O simulador envia os encontros entre pessoas para o módulo na nuvem, marcando o *timestamp* do encontro e a duração. Um encontro é dado pela proximidade de duas pessoas num raio de 2 metros. Apenas encontros com duração maior que cinco minutos são considerados como válidos.

#### **4.2Módulo da nuvem**

Este módulo, representado na [Figura 2](#page-7-0) com o número 2, é responsável por processar os dados recebidos do módulo do paciente. A implementação deste modulo foi feita em cima do Apache Kafka2, que é uma plataforma distribuída de transmissão de dados que é capaz de publicar, subscrever, armazenar e processar fluxos de registro em tempo real. Foi utilizado somente um broker kafka e uma partição para cada tópico kafka criado.

A [Figura 5](#page-12-0) mostra a topologia do KafkaStreams utilizada no projeto. KafkaStreams é um módulo do Apache Kafka para processamento de streams em tempo real.

Os dois principais objetivos da camada da nuvem é classificar o estado de cada pessoa monitorada e rastrear os seus encontros. Os tópicos Sintomas, Dados de Saúde, Encontros e COVID-19 Positivo são tópicos de entrada que recebem dados diretamente do Siafu. As caixas laranjas na [Figura 5](#page-12-0) são os processadores de streams do KafkaStreams, chamados de topologias. Topologia no KafkaStreams é uma logica definida para processamento de streams. Toda topologia possui os tópicos Kafka de entrada e o tópico de saída. A primeira caixa é a topologia KafkaStreams para classificação de pessoas, responsável por classificar a pessoa monitorada de acordo como mostrado na Figura 2. A segunda caixa é a topologia KafkaStreams para rastrear encontros, para cada pessoa ela

<sup>2</sup> <https://kafka.apache.org/>

diz todas que tiveram um encontro com alguém com COVID-19 positivo na última semana e que o encontro durou mais do que 5 minutos.

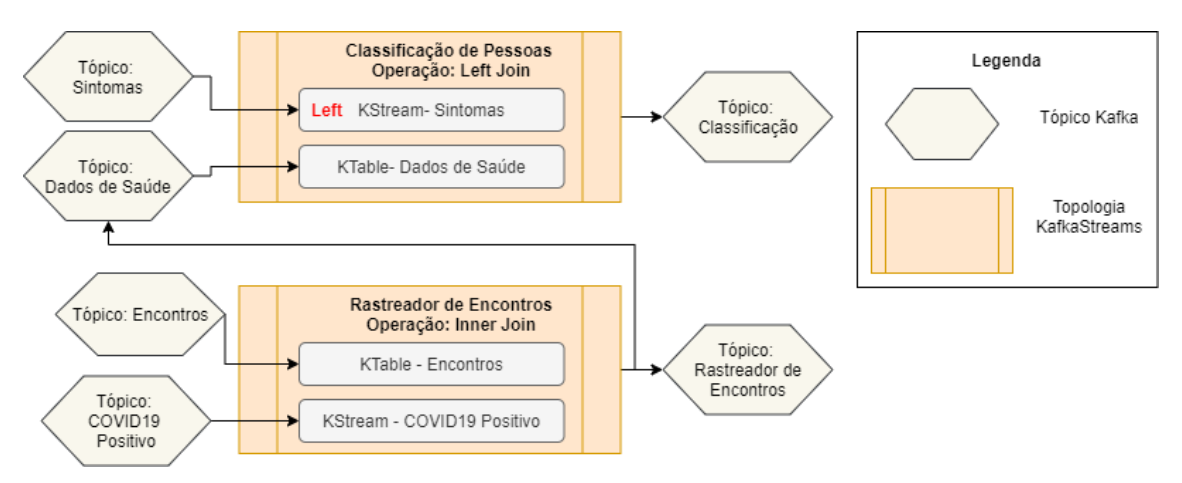

**Figura 5: Topologia Kafka**

<span id="page-12-0"></span>A topologia de rastrear os encontros envia seus dados para o tópico Dados de Saúde, para persistir a informação de que a pessoa teve contato com alguém COVID-19 positivo. Desta maneira, quando a pessoa que teve contato com alguém com COVID-19, ela vai ter uma classificação nova levando isso em conta.

A [Figura 6](#page-13-0) detalha a nível lógico do KafkaStreams a topologia do *Classificador* de sintomas e como ela funciona. Na parte da esquerda da figura (caixa azul) mostra o fluxo dos dados (de cima para baixo). A topologia descrita na figura esta subscrita nos tópicos de *Sintomas* e *Dados de Saúde*. Toda vez que novos dados são publicados nestes tópicos, a topologia carrega os dados usando o método *Read()* para uma *KStream* (dados do tópico *Sintomas*) e uma *KTable* (dados do tópico *Dados de Saúde*). A *KStream* não persiste seus dados, a *KTable* persiste os dados. A persistência do KafkaStreams é feita utilizando o RocksDB3, um banco de dados chave/valor.

Após os dados dos tópicos estarem carregados na *KStream* e na *KTable*, é feito um *Left join* entre os dados. O lado esquerdo do *Left join* é o lado dos dados relacionados ao tópico *Sintomas* e o lado direito é o lado relacionado ao tópico *Dados de Saúde*. O *Left join* é utilizado porque pode ser que a pessoa não tenha tido contato com ninguém com COVID-19 ainda, ou seja, não vai ter dados na *KTable DadosDeSaude* e o sistema vai saber que a pessoa não teve contato com alguém com COVID-19 e vai produzir a classificação adequada. Após o *Left join* o resultado é gerado na *KTable Classificação*, que é então convertida para uma stream e publicada no tópico *Classificação* do Kafka. A stream publicada no tópico *Classificação* pode ser consumida por consumidores interessados na classificação de risco de cada pessoa monitorada.

<sup>3</sup> <https://rocksdb.org/>

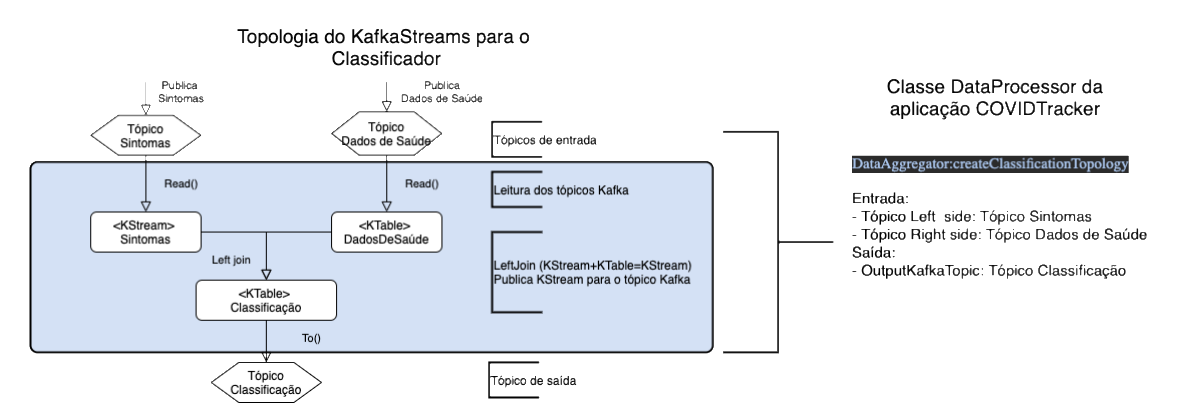

**Figura 6: Topologia para o Classificador de Pessoas**

<span id="page-13-0"></span>A topologia KafkaStreams para o *Rastreador de Encontros* é detalhada na [Figura 7.](#page-13-1) Ela Tem como entrada o tópico COVID19 positivo e o tópico *Encontros*. O tópicos *Encontros* e *COVID19 positivo* recebem dados diretamente do módulo do paciente. A topologia da figura 7 converte os dados do tópico *COVID19 positivo* para uma *KTable*, para poder persistir estes dados. Desta maneira sempre que um encontro novo chegar, é possível verificar se este encontro envolveu alguém contaminado com COVID19. Já os dados do tópico *Encontros* são lidos em uma *KStream* e agrupados utilizando os comandos (*groupByKey* e *Aggregate*). Este agrupamento é feito para ver todos os encontros que uma pessoa teve dentro de uma janela de tempo (últimos 20 segundos). O agrupamento gera uma *KTable*, que vai guardar todos os encontros que uma pessoa teve nos últimos 7 dias. Estes encontros agrupados são publicados em um tópico para clientes interessados nesta informação: tópico *Rastreador de Encontros*. Na implementação atual todas as informações publicadas nos tópicos de saída estão somente sendo exibidas em uma tela de console. Neste caso existe um processo sendo executado no console que consome dados destes tópicos de saída.

A *KTable Encontros* mais a *KTable COVID19 Positivo* quando combinadas através de um *Inner join*, resulta em uma lista de pessoas que tiveram contato com alguém infectado nos últimos 7 dias. Esta lista de pessoas que tiveram contato com alguém com COVID19 é publicada no tópico *Dados de Saúde*. Desta maneira, a topologia *Classificador de Pessoas* terá a informação de quem teve contato com pessoas com COVID-19 e poderá classificar cada uma delas com o risco de contagio apropriado.

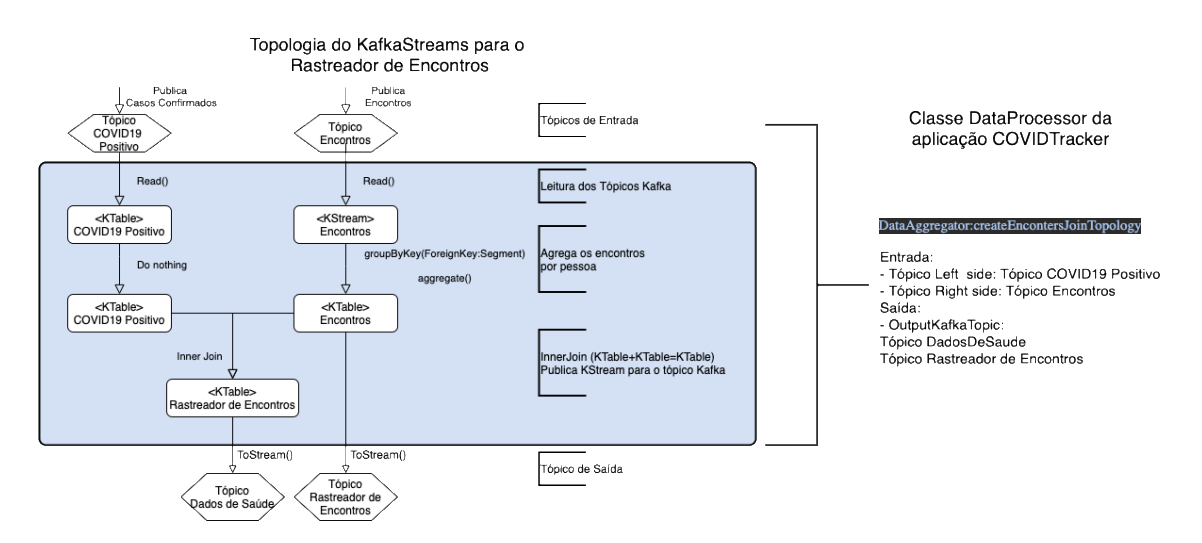

<span id="page-13-1"></span>**Figura 7: Topologia para o Rastreador de Encontros.**

## **5. Testes**

Para efetuar os testes utilizamos um ambiente distribuído com 3 máquinas, como exibido n[a Figura 8.](#page-14-0) Uma máquina é responsável por executar a simulação de mobilidade, utilizando o simulador Siafu (versão 1.0.6) e gerar informações aleatorizadas de sintomas e de pessoas contaminadas. Além disso a simulação também gera informações de encontros entre pessoas. O Broker Kafka executa uma instância do Apache Kafka (versão 2.1.1), que é o barramento de troca de mensagens. O módulo da nuvem executa o processador KafkaStreams, conforme apresentado na seção 4.2. As máquinas possuem as seguintes configurações:

- Broker Kafka: CPU Intel Core i5-9600k, Memória RAM 16GB, SSD 500GB.
- Módulo Simulação Paciente: CPU Intel Core i7-7700HQ, Memória 16GB RAM, SSD 500GB.
- Módulo Nuvem: CPU Intel Core i5-9600k, Memória RAM 32GB, HD 250GB.

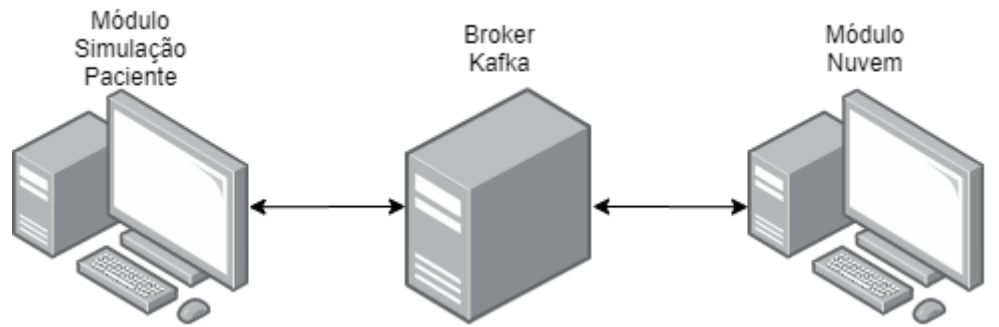

**Figura 8: Arquitetura do ambiente de testes.**

<span id="page-14-0"></span>Na [Tabela 3](#page-15-0) são listados os valores dos parâmetros utilizados na simulação dos pacientes, que foram descritos na [Tabela 2.](#page-11-0) Nessa simulação de teste foram utilizados 100 agentes para efeito de prova de conceito. Foram efetuados testes com maiores quantidades de agentes, porém o tempo para simular 1 minuto cresce em ordem de  $O(n^2)$ , como visto através do gráfico da [Figura 9.](#page-15-1) Ao ser criado um agente tem a probabilidade de estar infectado com a COVID19. Ao decorrer da simulação os encontros entre as pessoas são monitorados e enviados para o processamento na nuvem. Durante o processamento, o módulo da nuvem envia para o simulador os dados de pessoas que tiveram contato com alguém infectado pela COVID19, a fim de atualizar a lista de sintomas.

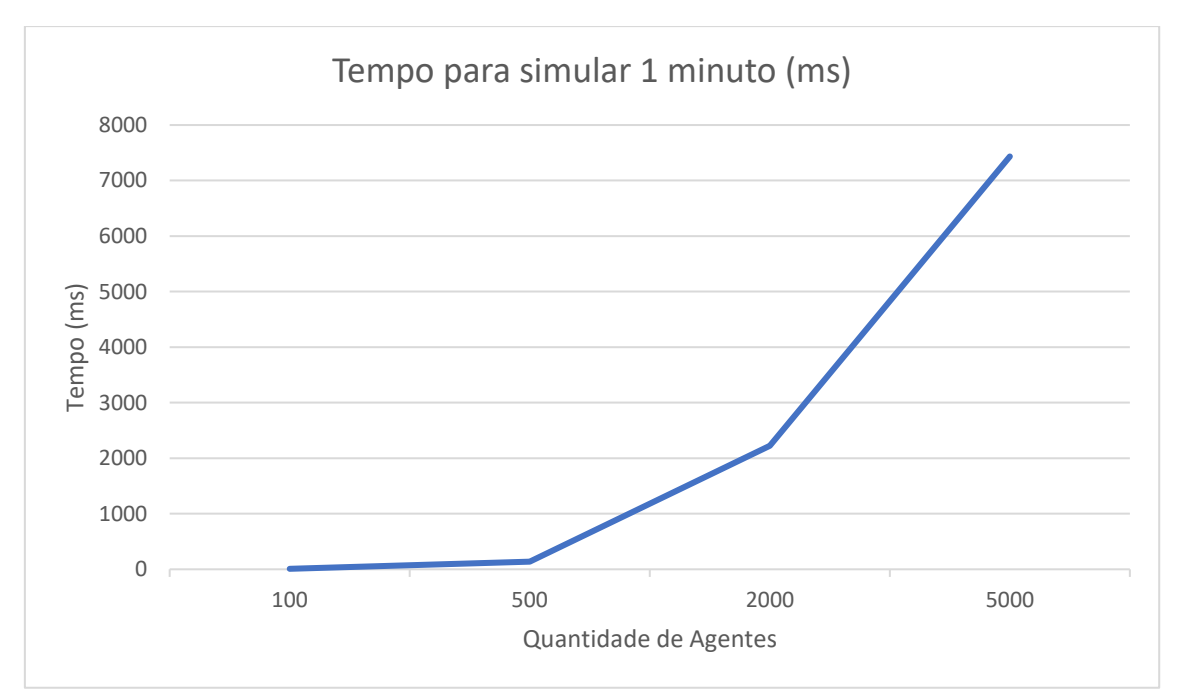

<span id="page-15-1"></span>**Figura 9: Gráfico do crescimento do tempo de simulação de 1 minuto e função da quantidade de agentes.**

Durante a simulação de 1 dia, existe uma probabilidade de alguém ser infectado aleatoriamente. Além disso também existe a possibilidade da mudança de sintomas, isto é, um sintoma que estava marcado como "Não" muda para "Sim" e vice-versa. Essa lógica de aleatorizações nos dados gerados/mudados no simulador permite criar cenários de simulação diversos e configuráveis segundo critérios definidos externamente (por gestores, profissionais que entendem de regras de negócio).

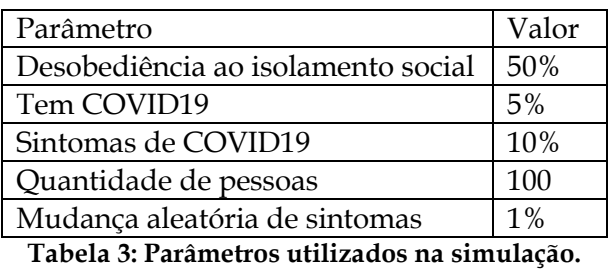

<span id="page-15-0"></span>A [Figura 10](#page-16-0) exibe a tela do simulador, onde existem agentes se movimentando pelo

mapa definido. Os agentes possuem cor verde se estão saudáveis e cor magenta se estão infectados por COVID19.

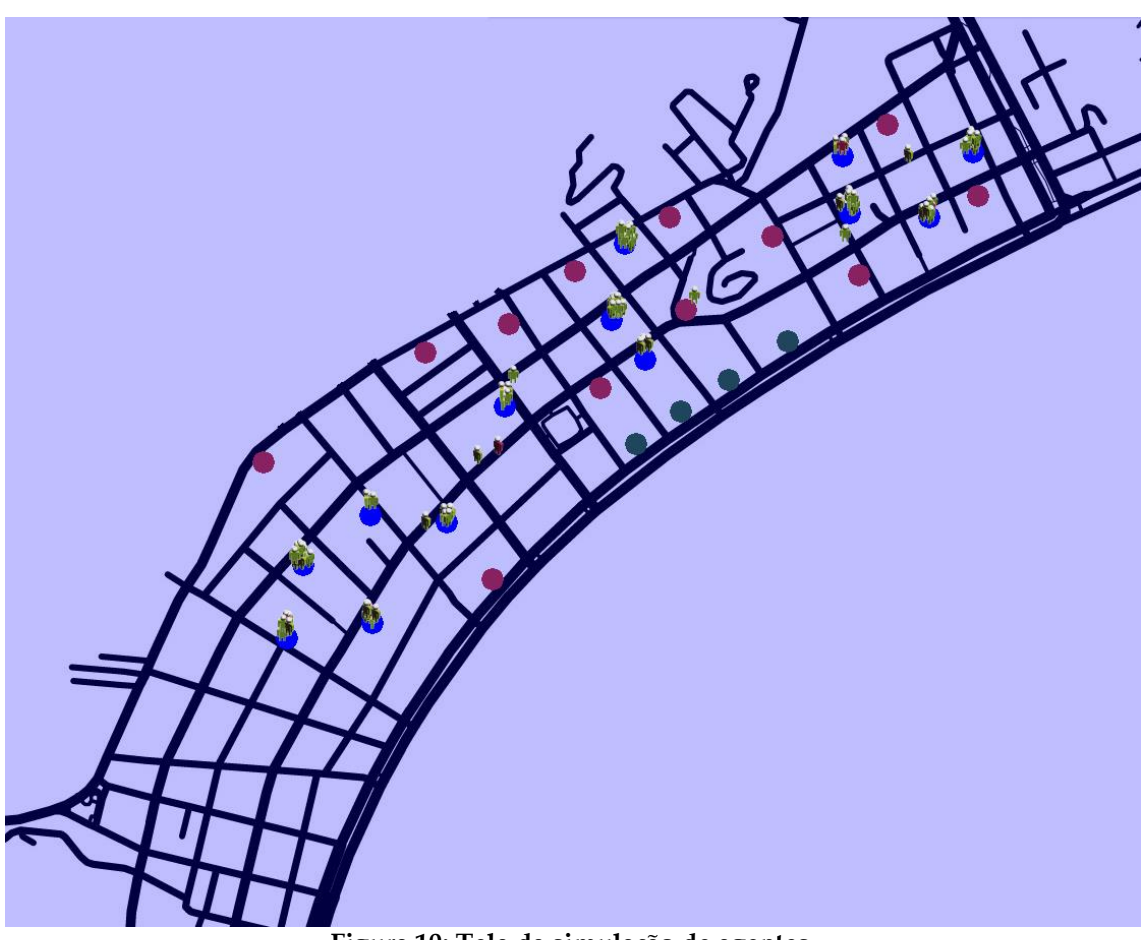

**Figura 10: Tela da simulação de agentes.**

## <span id="page-16-0"></span>**6. Conclusão**

Neste trabalho foi apresentado uma implementação em forma de prova de conceito para o monitoramento de sintomas de pessoas e seus encontros. Para tal foi implementado o módulo do paciente e o módulo da nuvem. O módulo do paciente foi desenvolvido através da extensão do Siafu. Foi adicionado ao Siafu a capacidade de comunicar com o Apache Kafka, habilitando assim uma capacidade para o Siafu de produzir e consumir informações de outros sistemas. Para o módulo da nuvem, foi utilizando o KafkaStreams para implementar o processamento das informações enviadas pelo Siafu.

Nos testes executados e descritos na seção 6, foi verificada que a extensão feita por este trabalho para o Siafu é amplamente customizável e funcional. Diversos parâmetros podem ser inseridos a critério de gestores e profissionais que entendem das nuances de uma epidemia. Um problema visto no Siafu é que o código dele é altamente integrado com a interface gráfica, sendo praticamente inviável retirar a interface gráfica de sua execução. Isso faz com que ele não seja escalável, e o número de pessoas simuladas pelo Siafu seja restrito. Já o módulo da nuvem, para todos os testes feitos, funcionou com tempo de resposta próximo ao tempo real.

## **7. Trabalhos Futuros**

Nesta seção discutiremos sobre dois possíveis projetos de pesquisa que podem estender este trabalho.

#### **7.1Um simulador interativo com comunicação de dados via Kafka**

O COVID19Tracker utiliza um simulador para gerar os dados de movimentação e encontros de pessoas numa cidade, assim como para a geração de sintomas de forma aleatória. As movimentações seguem determinados padrões, mas podem variar aleatoriamente (e.g. Pessoa vai de casa para o trabalho e em seguida vai a um supermercado, e depois volta pra casa). O simulador utilizado foi o Siafu ( http://siafusimulator.org/ ), que é um simulador de código aberto, escrito em Java, que permite a criação de agentes, lugares, e regras de contexto, utilizando um mapa em formato de imagem. Durante o desenvolvimento, o Siafu foi estendido e foi adicionada a funcionalidade de publicar informações e se subscrever em tópicos Kafka. Esta capacidade fez deste simulador um gerador de dados que pode alimentar uma infraestrutura para processamento de dados.

É de grande valia para as cidades, possuir um simulador com integração externa que gere dados de acordo com um modelo de mobilidade. Desta maneira é possível encaixar algoritmos inteligentes para processar as informações geradas e avaliar o modelo de mobilidade inserido. Pode-se avaliar e comparar, por exemplo, diferentes estratégias de isolamento social para uma cidade.

Neste sentido, um trabalho de pesquisa decorrente é estender o simulador para que as funções de processamento de eventos, permitidas pelo Kafka, por exemplo, possam ser inseridas de forma genérica. É possível codificar regras que definirão a simulação, bem como adicionar processamentos externos ao simulador. Essas funções de processamento externo ao simulador também podem realimenta-lo a fim de atuar e modificar o modelo de mobilidade em tempo real. O aspecto distribuído também é importante, pois efetuar um processamento externo em uma estrutura com escalabilidade (como o Kafka) permite processamentos mais complexos, em tempo real, fora do simulador.

#### **7.2Uma infraestrutura de processamento semântico para geração de informações sobre causa/efeito.**

Utilizando a capacidade de integração com o simulador interativo, é possível utilizar ontologias conhecidas para representar o dado gerado. Através do apoio de uma ontologia de domínio sobre pandemias e pessoas, uma infraestrutura pode ser alimentada pelos dados gerados do simulador e demonstrar causas e feitos do modelo de mobilidade definido. Além disso, o modelo semântico pode utilizar a linked data e bases de conhecimento para completar o conhecimento recebido pelo simulador.

## **Referências Bibliográficas**

- Kelly Servick. (2020). *COVID-19 contact tracing apps are coming to a phone near you. How will we know whether they work?* https://www.sciencemag.org/news/2020/05/countries-around-world-arerolling-out-contact-tracing-apps-contain-coronavirus-how
- NSF Public Affairs. (2020). *New app for personal tracking of social distancing in the Memphis area*. **National** Science **Foundation.** https://www.nsf.gov/discoveries/disc\_summ.jsp?cntn\_id=300378&org=NSF&fr om=news
- Sibley, C. G., Greaves, L. M., Satherley, N., Wilson, M. S., Overall, N. C., Lee, C. H. J., Milojev, P., Bulbulia, J., Osborne, D., Milfont, T. L., Houkamau, C. A., Duck, I. M., Vickers-Jones, R., & Barlow, F. K. (2020). Effects of the COVID-19 pandemic and nationwide lockdown on trust, attitudes toward government, and well-being. In *American Psychologist* (p. No Pagination Specified-No Pagination Specified). American Psychological Association. https://doi.org/10.1037/amp0000662